Technical documentation - https://labs-wiki.netyce.com/

## **Table of Contents**

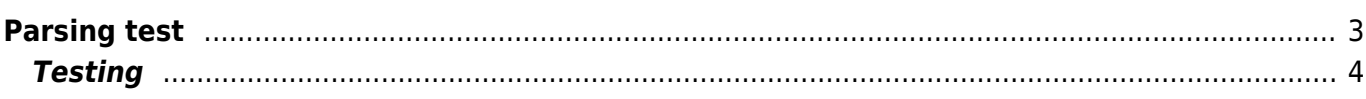

# <span id="page-2-0"></span>**Parsing test**

The parsing test is used to test the parsing templates without having to communicate continuously to a device. Therefore being able to test quicker, without any impact on the network.

### **Test command parsing templates**

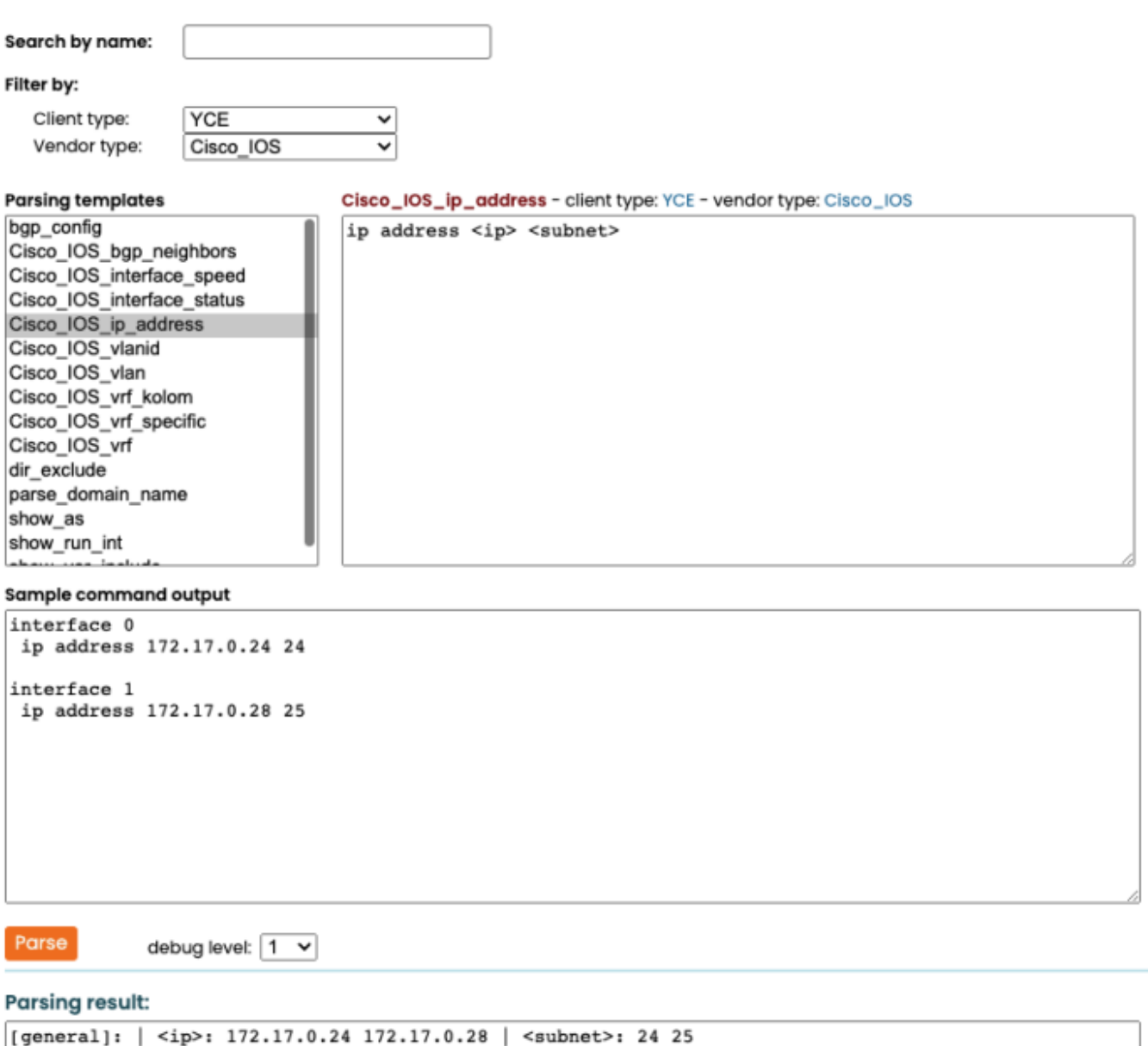

For testing certain command output, existing parsing templates can be used. These can be searched or filtered. The content is loaded and tested on the command output provided.

Alternatively, the parsing template is freely entered and is tested directly, without the need to create a parsing template first.

## **Testing**

Once the necessary information is added, you'll the result in the parsing result box. Here you see exactly which parsing variables have received a value (and which didn't).

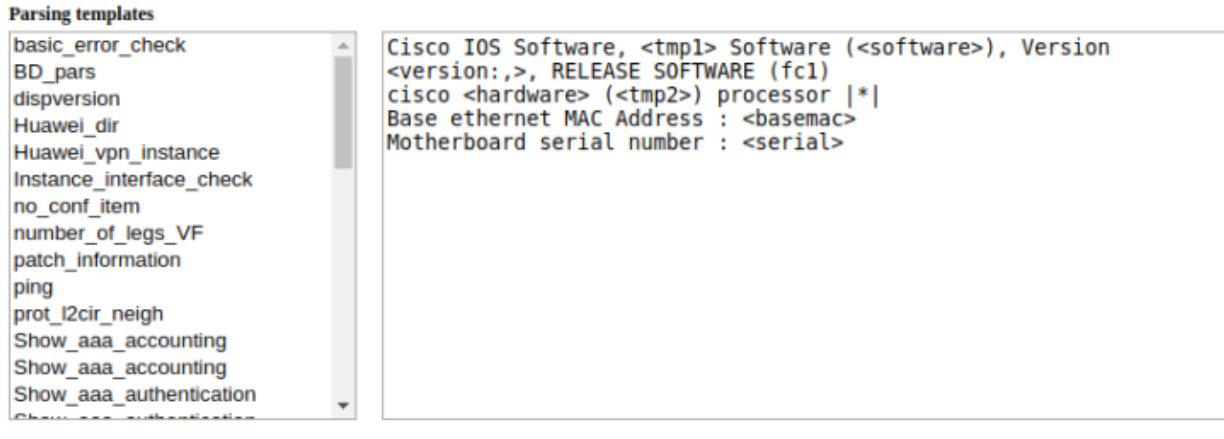

**Sample command output** 

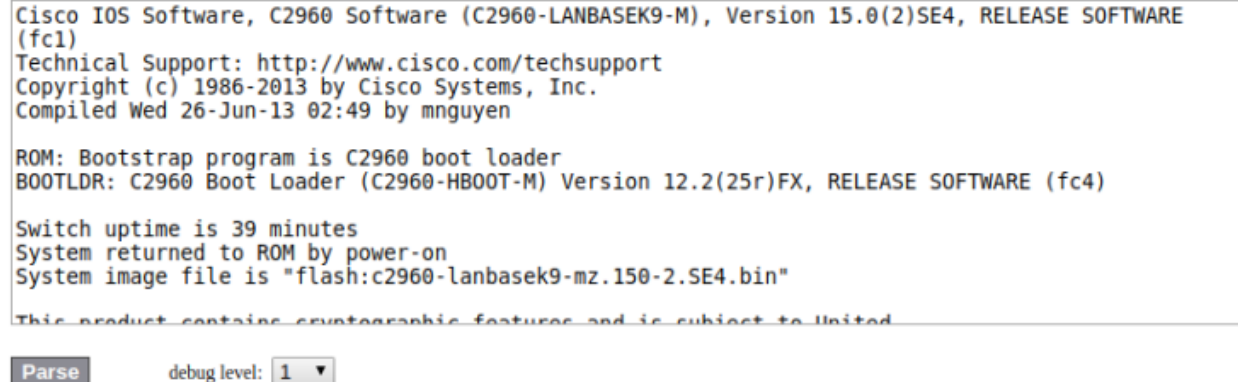

#### **Parsing result:**

**Parse** 

```
[general]: | <br/> <br/> <br/> <br/> <br/>00:17:59:A7:51:80 | <hardware>: WS-C2960-24TT-L | <serial>: FOC10093R12 |</a></a></a>Grivare>: C2960-LANBASEK9-M | <tmp1>: C2960 | <tmp2>: PowerPC405 | <<rr></a>crision>: 15.0(2)SE
```
From: <https://labs-wiki.netyce.com/> - **Technical documentation**

Permanent link: **[https://labs-wiki.netyce.com/doku.php/menu:build:templates:parsing\\_test](https://labs-wiki.netyce.com/doku.php/menu:build:templates:parsing_test)**

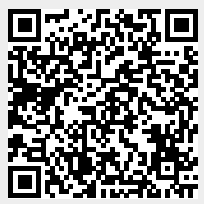

<span id="page-3-0"></span>Last update: **2022/04/29 11:06**